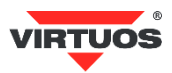

# **Základní instalační příručka**

# **• Způsobilost a**

Toto zařízení bylo testováno a shledáno vyhovující limitům pro třídu A části 15 Pravidel FCC.

Toto zařízení bylo testováno a shledáno vyhovující podle těchto standardů vyžadovaných EMC Direktivou 89/336/EEC a doplněných Direktivou 92/EEC a 93/68/EEC: EN55022(1992); EN55024(1992); EN55082-1(1998).

# **• Varování a upozornění**

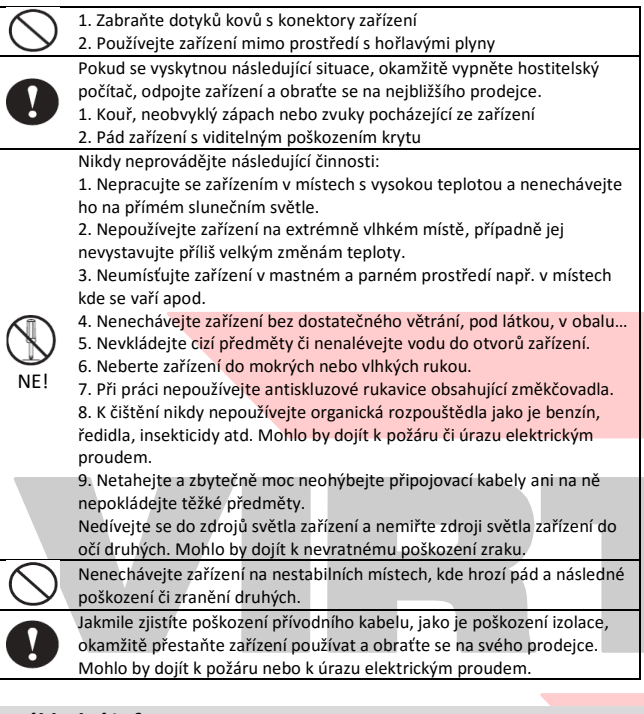

## **• Základní informace**

Tato příručka obsahuje stručný přehled informací nezbytných k instalaci produktu.

Podrobnější informace o produktu včetně programovací příručky najdete na webových stránkách [www.virtuos.cz](http://www.virtuos.cz/) .

#### **• Specifikace**

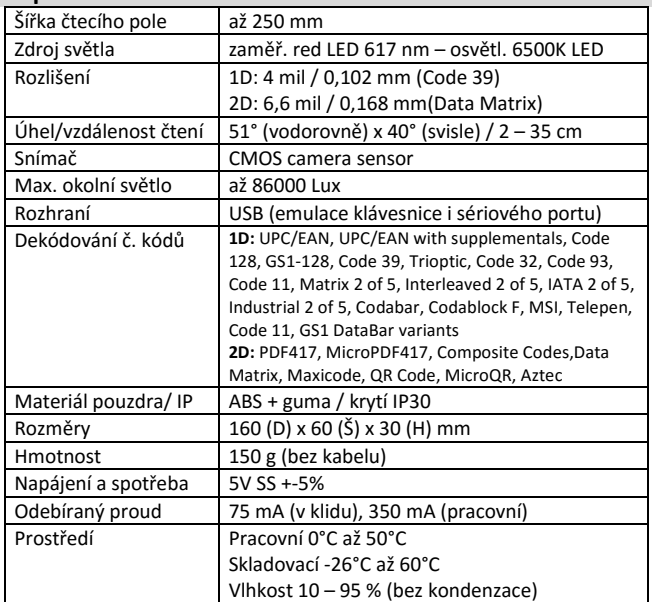

# (Rev.1.0) CCD 2D skener čárových kódů Virtuos HT-850 (EH02G0005)

#### **• Vlastnosti**

- **→** Praktické odolné provedení
- **→** Citlivý kamerový sensor pracující i za extrémního osvětlení (slunce…)
- **→** Uživatelsky vyměnitelný 1,8 m dlouhý kabel
- **→** Emulace klávesnice i sériového portu RS232 přes USB připojení
- **→** Možnost detekce 1D i 2D kódů v jednom zařízení
- **→** Snadné programování pomocí čárových kódů
- **→** Čtení všech hlavních druhů čárových kódů

#### **• Obsah balení**

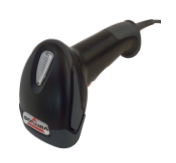

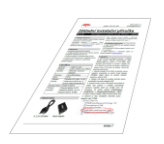

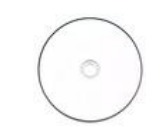

*Čtečka včetně kabelu Základní instalační CD s progr. příručkou*

*příručka*

# **• Instalace – připojení**

Zapojte kabel skeneru do USB portu počítače. Po připojení skener vydá akustický signál a operační systém automaticky nainstaluje ovladač zařízení. Načtením libovolného čárového kódu ověřte správnou činnost skeneru. Pro testování můžete použít čárové kódy z konce této příručky.

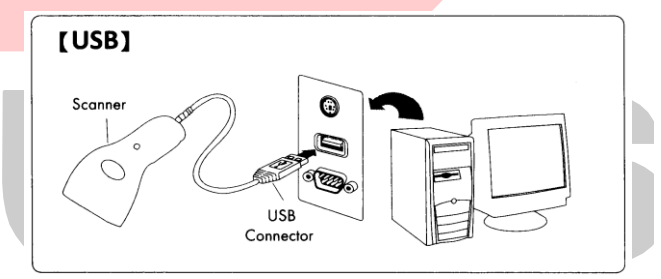

V režimu emulace sériového portu je nutno do OS Windows doinstalovat ovladač. Podrobný popis instalace najdete na webových stránkách [www.virtuos.cz/ke-stazeni/.](http://www.virtuos.cz/ke-stazeni/)

#### **• Obecné**

#### **Čtení čárových kódů**

Chcete-li skenovat čárový kód, ujistěte se, že paprsek světla skeneru nekříží čárový kód a zabírá celou jeho délku – viz obrázek.

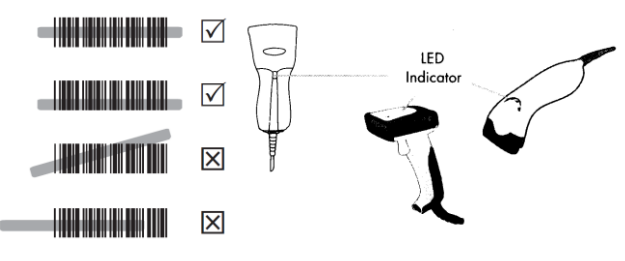

#### **Indikační LED dioda**

Při úspěšném načtení čárového kódu zabliká LED dioda a ozve se zvuk pípnutí (funguje tak v základním nastavení, lze libovolně měnit).

#### **• Nejčastější odstranění závad**

Většina problémů, se kterými se během provozu skeneru můžete setkat, je způsobena nesprávným nastavením jeho parametrů. Tyto problémy můžete odstranit opětovným nastavením továrních parametrů podle následujících pokynů:

1. Odpojte datový kabel od počítače.

2. Kabel opět připojte.

3. Obnovte tovární nastavení načtením následujícího kódu:

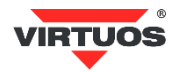

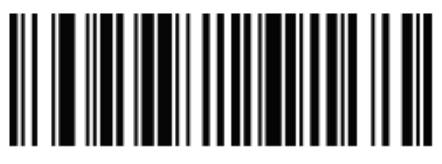

#### Activate Custom Defaults

4. Pokud po provedení těchto kroků závada přetrvává, postupujte podle návodu v programovací příručce nebo ze stránek [www.virtuos.cz](http://www.virtuos.cz/) nebo se obraťte na prodejce.

#### **• Programování – nastavování skeneru**

Skener čárových kódů se vyznačuje jednoduchou obsluhou a instalací, přesto je složitým elektronickým zařízením a nastavení jeho parametrů vyžaduje určité znalosti v problematice čárových kódů.

Nenastavujte žádný z parametrů Vašeho skeneru, pokud nejste dostatečně seznámeni s jeho funkcí a pokud zcela neovládáte programovací proceduru.

Nastavení požadovaných parametrů a funkcí se provádí načtením odpovídajícího čárového kódu přímo z této příručky – případně z kompletní programovací příručky v anglickém jazyce dodané se čtečkou na kompaktním disku.

# **• Základní programovací kódy**

# **Kapitola USB Interface** *(str. 23)*

Čtečky jsou k systému připojeny pomocí USB rozhraní. Umožňují však emulovat buď klávesnici (základní nastavení) nebo virtuální sériový port

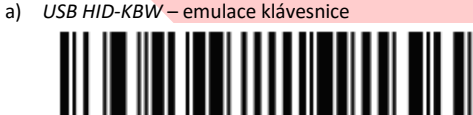

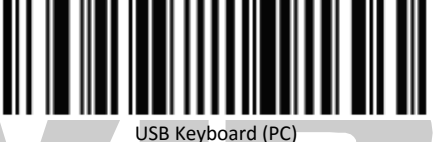

b) *USB Serial – virtuální sériový port (zde je nutné doinstalovat do* systému příslušný ovladač - ke stažení na stránkách http://

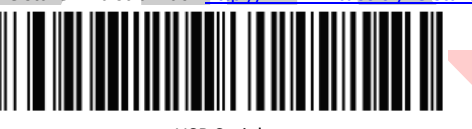

USB Serial

### **Keyboard Country Layout** *(str. 24 - 32)*

V módu emulace klávesnice posílá čtečka načtené znaky z kódu tak jako byste je napsali na klávesnici. Posílá je ovšem bez návaznosti na nastavení jazyka Vaší skutečné klávesnice. Tj. v případě, že máte nastavenu českou klávesnici v systému a čtečka má např. anglickou, budou čísla čtena jako české znaky – např. kód 12345 jako +ěščř. Je bezpodmínečně nutné mít nastavenu čtečku na stejné rozložení klávesnice jako je systém. V případě češtiny volbu **Czech** -> Česká.

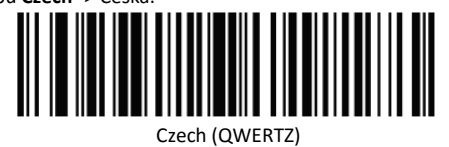

**General Configuration – režimy čtení** *(str. 13, 14)* Čtečku dle verze lze nastavit do několika módu čtení:

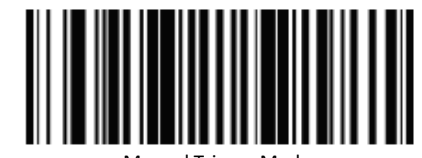

Manual Trigger Mode

Čtecí paprsek svítí a čte jen při zmáčknuté spoušti.

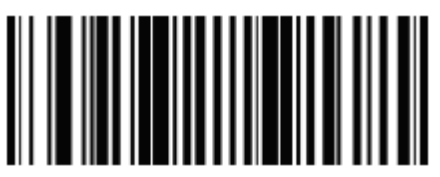

#### Presentation Mode

Čtecí paprsek se rozsvítí trvale. Lze spouští na pár sekund vypnout. Nepoužívejte trvale, čtečka se nadměrně opotřebovává a tím se zkracuje její životnost, proto doporučujeme použít čtečku s autodetekcí tj. model s písmenkem **A** na konci např. Virtuos HT-850A, HT-310A… Zpět se vrátíte načtením výchozího nastavení *Activate Custom Defaults*.

#### **Good Read and Error Indicators** *(str. 9 - 18)*

Čtečka v základním nastavení akusticky signalizuje zapnutí a úspěšné načtení kódu. Pomocí nastavovacích kódů této kapitoly lze měnit hlasitost tónu – *Beeper Volume* (Off – vypnutí, Low – slabé, Middle – střední, High – hlasité) dále délku tónu - *Beeper Duration* (Normal – normální, Short – krátké) a počet opakování tónu *Number of Good Decode Beeps* (1,2,3).

#### **Nastavení preamble a postabmle znaků** *(str. 103 - 107)*

Před a za každý načtený kód lze doplnit libovolné znaky. K naprogramování je třeba používat tabulku znaků z přílohy B: Programming Number a tabulku typů kódů z přílohy C: Symbology Charts na konci příručky a znalost ASCII kódů – příloha D: ASCII Conversion Chart.

Samotné naprogramování probíhá pro znaky před kód načtením kódu *Add Prefix,* po té načtete číslo typu kódu, pro který se má funkce provést např. **99**h pro všechny, jeden nebo více ASCII kódů znaků tj. např., **41**h pro velké **A** a nakonec kód **Save**. Pro znaky na konec kódu použijete kód *Add Suffix* + číslo typu kódu + kód (y) znaků a kód **Save**.

Smazání lze provést načtením pouze konfiguračních kódů *Clear All Prefixes* nebo *Clear All Suffixes*.

#### **• Další kódy**

Další kódy umožňující zapínaní/vypínání jednotlivých druhů kódu, změnu citlivosti a další speciální nastavení najdete v přiložené programovací příručce v anglickém jazyce na kompaktním disku v PDF nebo je k dispozici ke stažení na stránkách **[www.virtuos.cz.](http://www.virtuos.cz/)** V případě dalších dotazů a upřesnění neváhejte kontaktovat podporu HOTLINE Virtuos, viz telefon a e-mail uvedený výše v hlavičce návodu.

#### **• Testovací kódy (CODE\_39 + QR code)**

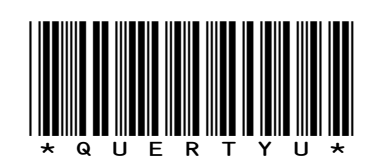

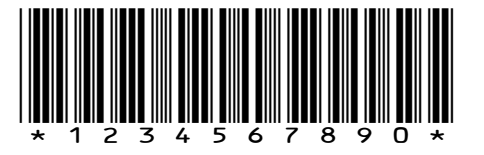

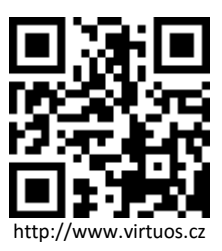